München, Dezember 2023

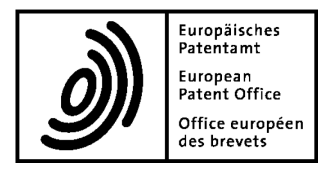

# **Anweisungen an die Bewerber für den Ablauf der europäischen Eignungsprüfung**

Das Prüfungssekretariat, gestützt auf die Vorschriften über die europäische Eignungsprüfung für zugelassene Vertreter (VEP), in Kraft getreten am 1. Januar 2009 (ABl. EPA 2009, 9), insbesondere auf Artikel 9 Absatz 2 Buchstabe b, beschließt mit Wirkung vom 1. Januar 2024:

# **I. Allgemeines**

- 1. Diese Anweisungen gelten sowohl für die Vorprüfung als auch für die Hauptprüfung, bestehend aus den vier Aufgaben A, B, C und D, und für jeden Prüfungsteil dieser Aufgaben.
- 2. Die europäische Eignungsprüfung wird online abgehalten unter Verwendung des WISEflow-Prüfungssystems in Verbindung mit dem entsprechenden Lockdown-Browser. Die Prüfungsaufsicht erfolgt mit computerbasiertem Proctoring auf der Basis von Bild- und Audioaufzeichnungen, unterstützt durch künstliche Intelligenz sowie ergänzt durch menschliche Aufsicht.
- 3. Bewerber müssen zum offiziellen Beginn einer Prüfungsaufgabe bzw. eines Prüfungsteils in die Online-Prüfungsumgebung eintreten, wie unter Punkt IV unten beschrieben.
- 4. Bewerber, die erst nach dem offiziellen Beginn einer Prüfungsaufgabe bzw. eines Prüfungsteils einer Aufgabe in die Online-Prüfungsumgebung eintreten, dürfen die versäumte Zeit am Ende nicht nachholen.
- 5. Bewerber dürfen nicht später als 15 Minuten nach dem offiziellen Beginn des jeweiligen Prüfungsteils (Flows) in die Online-Prüfungsumgebung eintreten.
- 6. Bewerber müssen ihre Antwort über die bereitgestellte Oberfläche in WISEflow einreichen.
- 7. Es ist den Bewerbern nicht gestattet, ihren Namen oder ihre Initialen bei der Beantwortung zu verwenden.
- 8. Bewerber, die Beschwerde betreffend die Durchführung der Prüfung einlegen wollen, müssen dies bis zum Ende des Tages der betreffenden Prüfungsaufgabe durch Ausfüllen des entsprechenden vom Prüfungssekretariat bereitgestellten Formblatts tun.

# **II. Prüfungsumgebung**

- 1. Die Prüfung kann an einem vom Bewerber frei wählbaren, geeigneten Ort abgelegt werden.
- 2. Der Raum muss in Bezug auf Lichtverhältnisse, Temperatur und Geräuschkulisse für eine Prüfung geeignet sein. Die Türen müssen während der Prüfung geschlossen sein. Die Bewerber müssen sich alleine in dem Raum befinden. Während der Prüfung darf sonst niemand in dem Raum sein oder den Raum betreten.
- 3. Durchsichtige Wände oder Türen, durch die eine andere Person den Bildschirm des Bewerbers sehen könnte, müssen bedeckt sein. Fenster, Spiegel und reflektierende oder glänzende Oberflächen oder Teile davon, die sich hinter dem Bewerber (also dem Bildschirm gegenüber) befinden, sind ebenfalls zu verdecken.
- 4. Hinter dem Bewerber darf sich keine Lichtquelle befinden, die auf die Kamera ausgerichtet ist, damit sichergestellt ist, dass das Bild klar ist. Im Bildhintergrund des Bewerbers dürfen sich keine Porträtbilder befinden, bei denen Gesichter für die Kamera sichtbar sind.
- 5. Radiohören sowie das Abspielen anderer Arten von Geräuschen oder Musik sind nicht gestattet.
- 6. Essen, Getränke und Medikamente sind ebenso gestattet wie standardmäßiges, nicht elektrisches und nicht elektronisches Schreibtischzubehör (Notizpapier, Stifte usw.).
- 7. Bewerber dürfen alle Printmaterialien wie z. B. Bücher und Unterlagen nutzen, die sie für die Beantwortung der Prüfungsaufgaben als nützlich erachten.

#### **III. Technische Voraussetzungen**

- 1. Um die Prüfung ablegen zu können, benötigen die Bewerber die erforderliche technische Ausrüstung und Konfiguration, wie in der WISEflow-Dokumentation auf der WISEflow-Webseite und in den FAQ auf der EEP-Webseite beschrieben.
- 2. Bewerbern steht es frei, WISEflow entweder auf einem Windows-Betriebssystem oder auf macOS auszuführen. Sie können jedoch nicht geltend machen, dass sie durch die Verwendung des einen oder des anderen Systems benachteiligt würden. Die Verwendung von iPads für die EEP ist nicht zulässig.
- 3. Bewerbern wird empfohlen, einen privaten (nicht firmeneigenen) Computer zu benutzen und sich außerhalb einer Firmenumgebung im WISEflow-System anzumelden, um einen ungehinderten Netzzugang zu gewährleisten und die Anwendungen/Konfigurationen auf dem Computer möglichst wenig zu beeinträchtigen.
- 4. Die Bewerber sind selbst dafür verantwortlich, dass die Durchführung der EEP und die Überwachung ihres Computers oder Laptops kontinuierlich möglich sind und die Funktionalität des Mikrofons und der Kamera gegeben ist.
- 5. Die Bewerber sind insbesondere verantwortlich für:
	- a) die Internetverbindung
	- b) die Stromversorgung
	- c) die reibungslose Funktion der Hard- und Software
	- d) die korrekte und stabile Positionierung der Kamera, sodass ihr Gesicht während der gesamten Prüfungszeit im Blickfeld der Kamera erkennbar ist
	- e) den von ihnen benutzten Computer/Laptop; insbesondere darf der Computer während der Prüfung nicht durch im Hintergrund laufende Aktivitäten wie automatische Updates oder andere Programme beeinträchtigt sein
- 6. Die von den Bewerbern verwendete Hardware muss die folgenden Anforderungen erfüllen:
	- a) Das Mikrofon muss den Ton um den Bewerber herum erfassen und während der ganzen Prüfung angeschlossen und eingeschaltet sein.
	- b) Die Kamera sollte mittig oberhalb oder unterhalb und maximal 5 cm vom Rahmen des aktiven Bildschirms entfernt platziert sein. Die Kamera ist so auszurichten, dass der Bewerber von vorn im Porträt zu sehen ist, wenn er auf den Bildschirm schaut. Sie darf zu keiner Zeit abgedeckt werden.
	- c) Die Audioeinstellungen des Lautsprechers sind so anzupassen, dass Geräusche des Internet-Browsers hörbare Lautstärke haben.
- 7. Die Bewerber dürfen im Lockdown-Browser keine Tastaturkürzel (Alt+Tab, Ctrl+P oder ähnliches), Tastenkombinationen und Touchpad-Eingaben verwenden außer den nachfolgend erwähnten. Die Verwendung von Tastaturkürzeln wird als nicht autorisierte Aktion gewertet und führt dazu, dass der Lockdown-Browser Ihre Prüfung beendet.
- 8. Sofern vom System unterstützt, sind folgende Windows-Tastaturkürzel (und die entsprechenden Mac-Tastaturkürzel) erlaubt: Ctrl+C, Ctrl+V, Ctrl+Shift+V, Ctrl+F.

# **IV. Vorbereitung und Beginn der Prüfung**

- 1. Die Bewerber müssen ihr Nutzerprofil in WISEflow aktivieren und dürfen ihre personenbezogenen Daten, d. h. Namen und E-Mail-Adresse, im WISEflow-Profil nicht ändern.
- 2. Die Bewerber müssen sicherstellen, dass sie die WISEflow-Software korrekt verwenden. Der Lockdown-Browser ist die einzige Software, die während der EEP auf dem Computer der Bewerber laufen darf. Die Bewerber müssen sicherstellen, dass sie dieselbe Version verwenden wie die online auf der WISEflow-Website verfügbare Version, indem sie die Schaltfläche "Anleitung zum Lockdown-Browser" anklicken.
- 3. Beim erstmaligen Öffnen eines Flows müssen die Bewerber die Installation des Lockdown-Browsers überprüfen und, falls erforderlich, durch Anklicken der Schaltfläche "Anleitung zum Lockdown-Browser" auf der Flow-Informationsseite die neueste Version herunterladen und installieren bzw. aktualisieren. Die WISEflow-Software muss mindestens einmal vor dem ersten Flow am Prüfungstag überprüft werden, auch wenn zuvor bereits geschehen ist.
- 4. Die Bewerber sollten auf ihrem Tisch alle Bücher und sonstigen Materialien vorbereiten, die sie benutzen möchten. Sie sollten sich mindestens 30 Minuten vor Beginn des ersten Flows an jedem Prüfungstag bei WISEflow anmelden.
- 5. Wenn Bewerber soweit möglich Teile einer Prüfungsaufgabe ausdrucken möchten, müssen sie dies tun, sobald die relevanten Teile verfügbar sind. Um die ausdruckbaren Teile zu sehen, muss die Seite aktualisiert werden, bevor der Lockdown-Browser gestartet wird.
- 6. Die Bewerber müssen einen gültigen amtlichen Lichtbildausweis (Personalausweis oder Reisepass) besitzen und bereithalten. Dieser muss jeden Tag zu Beginn der Prüfungsaufgabe zur Identifizierung des Bewerbers in die Kamera gehalten werden (neben das Gesicht), damit ein Referenzfoto gemacht werden kann. Nach der entsprechenden Aufforderung durch das System muss der Bewerber ein Referenzfoto aufnehmen, auf dem das Gesicht vollständig zu sehen ist. Unabhängig davon können Aufsichtspersonen zu jeder Zeit während einer Prüfung vom Bewerber verlangen, den Personalausweis oder Reisepass in die Kamera zu halten.
- 7. Die Bewerber werden auch zu einer Audio-Überprüfung aufgefordert, bevor sie Zugang zum Flow erhalten.
- 8. Unmittelbar nachdem die obigen Schritte absolviert sind, müssen die Bewerber den Lockdown-Browser starten. Der Start des Lockdown-Browsers soll unmittelbar nach dem offiziellen Beginn der Prüfungsaufgabe oder des Teils einer Aufgabe erfolgen und muss spätestens 15 Minuten nach Beginn der Prüfungszeit abgeschlossen sein. Andernfalls können Bewerber nicht in den Flow eintreten und die entsprechende Prüfungsaufgabe oder den Teil davon nicht ablegen.
- 9. Die Bewerber haben dafür zu sorgen, dass der Arbeitsplatz hell ausgeleuchtet ist und dass sich keine unerlaubten Hilfsmittel (siehe Abschnitt IV Punkt 11 dieser Anweisungen) in Reichweite befinden. Außerdem sind die Bewerber dafür verantwortlich, dass zulässige Hilfsmittel ausschließlich in zulässiger Form verwendet werden.
- 10. Die Bewerber müssen die Geräte zur Überwachung der Prüfung (Kamera und Mikrofon) während der gesamten Prüfung aktiviert haben.
- 11. Mit Ausnahme des für die Prüfung erforderlichen Computersystems (PC oder Laptop, Bildschirm, Tastatur, Maus usw.), Routers und Druckers sind keine anderen elektronischen Geräte (z. B. Taschenrechner, Digitaluhren, Tablets, Smartphones und Smartwatches) gestattet. Die Nutzung von Kopfhörern, Headsets oder anderen, nicht elektronischen Vorrichtungen zur Geräuschreduktion wie z. B. Ohrstöpseln ist nicht gestattet.
- 12. Weiterhin sind die Bewerber dafür verantwortlich, dass während der Prüfung keine Beeinträchtigungen durch Dritte, Haustiere, Lärm o. Ä. erfolgen.

## **V. Prüfungsaufsicht**

- 1. Die Bewerber müssen alle in WISEflow verlangten Schritte ausführen, sodass eine einwandfreie computerbasierte Überwachung durch die Software gewährleistet ist.
- 2. Die Kamera- und Mikrofonaktivität wird während der gesamten Prüfung von den Aufsichtspersonen überwacht. Dementsprechend können die Aufsichtspersonen die Prüfungsumgebung der Bewerber immer wieder kontrollieren.
- 3. Die Identität der Bewerber wird in WISEflow überprüft. Die zu bearbeitenden Prüfungsaufgaben müssen von den Bewerbern eigenständig und ohne fremde Hilfe bearbeitet werden. Sie dürfen ihre Zugangsdaten zu WISEflow nicht an Dritte weitergeben oder Dritten auf irgendeine andere Weise Zugang dazu ermöglichen.
- 4. Bewerber dürfen während der Prüfung nicht sprechen, insbesondere dürfen sie nicht die Prüfungsaufgaben laut lesen.
- 5. Die Bewerber dürfen die Prüfungsfragen weder kopieren noch abfotografieren, noch schriftlich oder mündlich weitergeben.
- 6. Die Bewerber müssen dem Computer/Laptop bzw. der Kamera zugewandt sein. Gesicht und Ohren müssen klar erkennbar sein und dürfen nicht verdeckt werden, etwa durch Mützen, Tücher, Sonnenbrillen oder Körperteile. Brillen mit hellen Gläsern sind zugelassen, allerdings nur als Sehhilfen.
- 7. Bewerber der Vorprüfung dürfen den Lockdown-Browser nicht schließen, den Raum nicht verlassen und sich vom Blickfeld der Kamera nicht entfernen, unabhängig davon, ob sie ihre Antwort einreichen oder die Prüfung beenden wollen.
- 8. Bewerber der Hauptprüfung dürfen innerhalb der ersten 60 Minuten ab Beginn einer Prüfungsaufgabe oder eines Teils davon (Flow) den Lockdown-Browser nicht schließen, den Raum nicht verlassen und sich vom Blickfeld der Kamera nicht entfernen, unabhängig davon, ob sie ihre Antwort einreichen oder die Prüfung beenden wollen.
- 9. Bewerber dürfen sich während der Prüfung nicht von ihrem Schreibtisch wegbewegen. Sie müssen während der Prüfung im Blickfeld der Kamera sein; ausgenommen sind die genannten Pausen.
	- a) Eine außerplanmäßige Pause während der Prüfung ist nur wenn zwingend notwendig und nur bei Aufgabe A, Aufgabe B, den beiden Teilen der Aufgabe C und Teil D2 der Aufgabe D möglich, und zwar frühestens 60 Minuten nach dem offiziellen Beginn der Prüfung.
	- b) Eine außerplanmäßige Pause sollte nicht länger als drei Minuten dauern. Bewerber müssen die Aufsichtsperson über das Chat-Widget informieren, wenn sie eine außerplanmäßige Pause machen sowie wenn sie an ihren Platz zurückkehren. Bewerber müssen jedoch nicht auf eine Genehmigung durch das Aufsichtspersonal warten, bevor sie ihren Platz verlassen. Während einer außerplanmäßigen Pause dürfen Bewerber keine Materialien oder Unterlagen von ihrem Tisch mitnehmen.
	- c) Während einer außerplanmäßigen Pause wird die Prüfungsuhr nicht angehalten.
- 10. Um Kontakt mit der Aufsichtsperson aufzunehmen, müssen die Bewerber das integrierte Chat-Widget verwenden, das unten rechts angezeigt wird, sobald sie in der Lockdown-Umgebung sind. Die Aufsichtsperson kann über dieses Chat-Widget auch die Bewerber kontaktieren.
- 11. Fragen zum Inhalt der Prüfungsaufgabe bzw. deren Interpretation werden grundsätzlich nicht beantwortet.
- 12. Während der Prüfung dürfen die Bewerber keine andere Person mit Ausnahme gegebenenfalls der Aufsichtsperson kontaktieren.
- 13. Die Anweisungen des Systems bzw. der Aufsichtspersonen sind unbedingt, jederzeit und uneingeschränkt auszuführen. Die Prüfungsaufsicht notiert die Namen der Bewerber, die diesen Anweisungen zuwiderhandeln, und fügt jegliche weitere relevante Information dem Bericht für die Prüfungskommission bei. Die Prüfungskommission wird entsprechende Maßnahmen gemäß Regel 19 und 20 ABVEP ergreifen.
- 14. Die Bewerber der Hauptprüfung können die Prüfung vor Ablauf der Prüfungszeit beenden (siehe auch Abschnitt V Nummer 8 dieser Anweisungen), indem sie ihre Antworten einreichen (abgeben). Nach Ablauf der Prüfungszeit können die Bewerber ihre Antworten nicht mehr ergänzen oder ändern. Sie müssen ihre Antworten dann sofort einreichen und den Lockdown-Browser schließen.

# **VI. Fehlverhalten**

- 1. Was als betrügerisches Verhalten oder Fehlverhalten gilt oder gelten kann, ist der nachstehenden, nicht erschöpfenden Liste zu entnehmen:
	- a) Identitätswechsel der Versuch zu betrügen, indem man vorgibt, jemand anderes zu sein, oder dafür sorgt, dass ein anderer seinen Platz in einer Prüfung einnimmt
	- b) Anwesenheit einer zweiten Person im Raum (oder der Anschein davon)
	- c) Verwendung von nicht autorisiertem Material bzw. nicht erlaubten elektronischen oder sonstigen Geräten (siehe Abschnitt IV Punkt 11 dieser Anweisungen)
	- d) Nichtbeachtung der Anweisungen der Prüfungsaufsicht
	- e) Empfang, Austausch oder Weitergabe von Informationen, die prüfungsbezogen sein könnten, durch Sprechen oder Verwenden schriftlicher Papiere/Notizen/Materialien im Internet auf einem Computer oder einem anderen elektronischen Gerät
	- f) Kopieren von einem anderen Bewerber und Absprache oder Zusammenarbeit mit anderen Personen
	- g) störendes Verhalten einschließlich der Verwendung beleidigender Sprache
	- h) Manipulation des Prüfungssystems
	- i) Manipulation der zur Aufsicht verwendeten Geräte, z. B. Kamera und Audiogerät
- 2. Die Bild- und Audioaufzeichnungen sowie ggf. die Chat-Protokolle werden zur Überprüfung auf Täuschungsversuche und Verstöße gegen die Vorschriften und Anweisungen der EEP herangezogen.
- 3. Verdächtige Vorkommnisse bei der Durchführung der Prüfung, die durch die im Nachhinein durchgeführte Kontrolle der Bild- und Audioaufzeichnungen festgestellt werden und eine etwaige Täuschung vermuten lassen, können durch die Prüfungskommission gemäß den Regeln 19 und 20 ABVEP geahndet werden. Dies ist auch nach bereits erfolgter Bewertung der Prüfungen und Veröffentlichung der Prüfungsergebnisse möglich. Gleiches gilt bei einer Störung, die der Bewerber grob fahrlässig oder bewusst herbeiführt, insbesondere durch Nichtbefolgen der Anweisungen.
- 4. Andere Verstöße gegen die Anweisungen können ebenfalls zu Konsequenzen für die Bewerber führen und gemäß den Regeln 19 und 20 ABVEP geahndet werden.